## mVBRI Training Manual

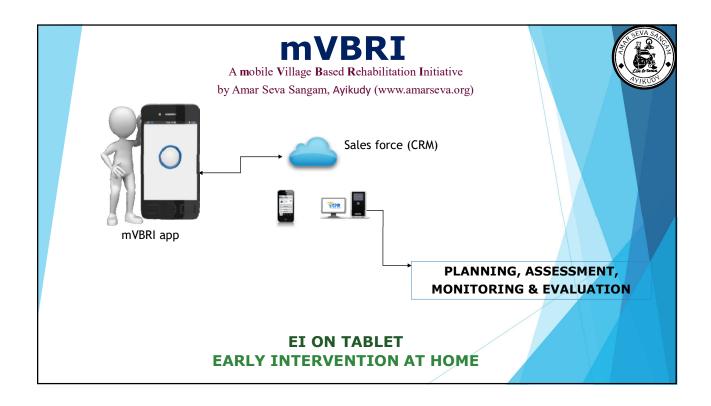

### Overview of mVBRI?

- On
- A mobile/cloud based Application mVBRI developed and deployed to facilitate communication with rehabilitation Specialists (Physio therapist, Occupational therapist, Special educators and Speech therapists) located remotely so that EI therapy could be provided at home and remote centers
- Provides the following features
  - ▶ Provides a system interface at every step From screening to evaluation
  - Allows therapists to record their assessment and treatment plan
  - ▶ Facilitates field workers to schedule and manage their daily routine
  - Provides Field leaders a view of the work carried in the field
  - Powerful dashboards to help manage the program
  - Analytics to the management team and medical community

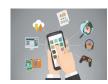

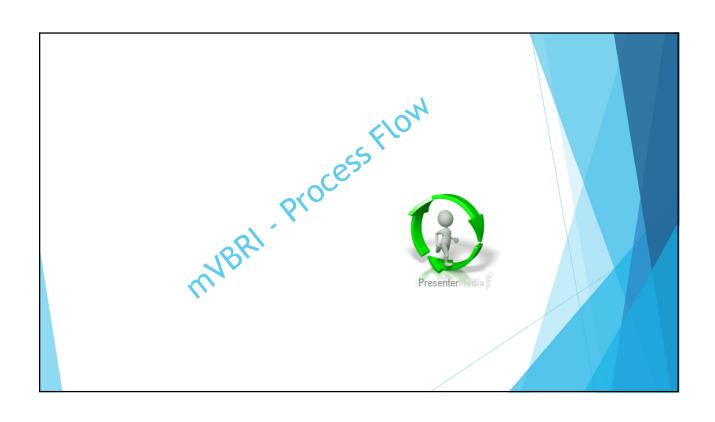

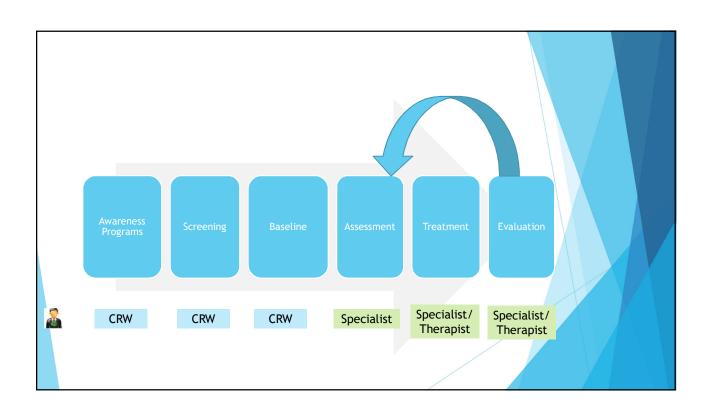

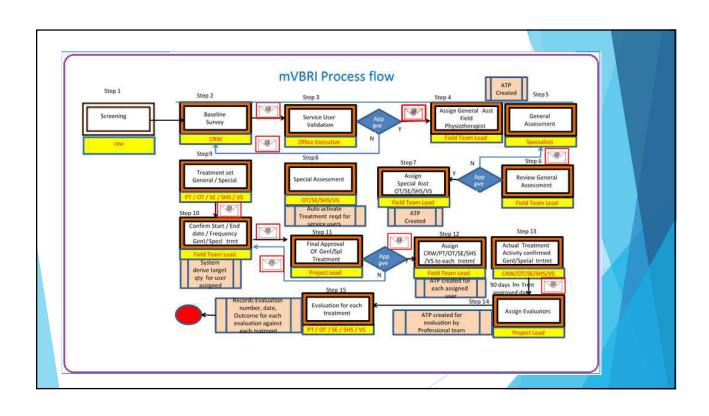

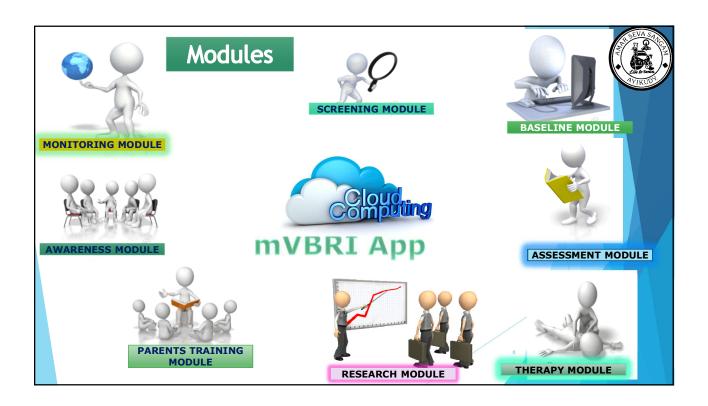

### 1. Screening module

A Process called Pre-screening of children before baselining has been introduced to help improve the efficiency of the enlisting process. This is planned by the VBRI team and is conducted at different villages at Anganwadi centres.

| Input                | Enquiring parents regarding child development and collecting basic data about the child and entering the details into software                                                                                                    |
|----------------------|----------------------------------------------------------------------------------------------------|
| Process              | A CRW after screening will have, one of the three results to record 1) Negative 2) Positive and 3) High Risk                                                                                                    |
| Role Performed<br>by | CRW (Community Rehabilitation Worker), Specialist                                                                                                    |
| Workflow             | Specialists will pick up some random cases and will do a parallel assessment and record the results. If a specialist's assessment not in concurrence with a CRW's assessment, then specialist result will be taken as the final, or then CRW's result will be taken as final. |
| Output               | If the result is 'Positive' then the child record automatically converted into baseline                                                                                                    |

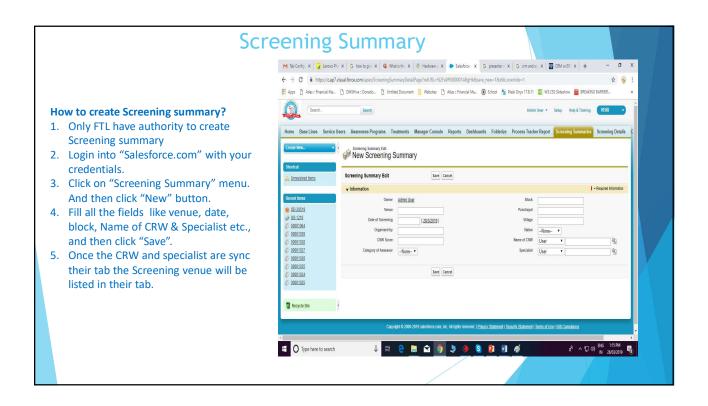

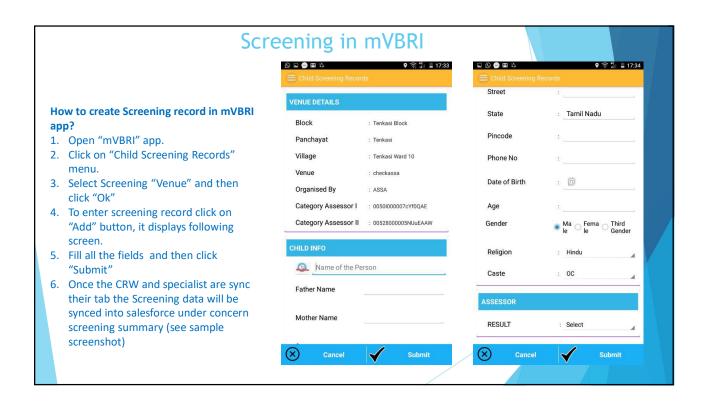

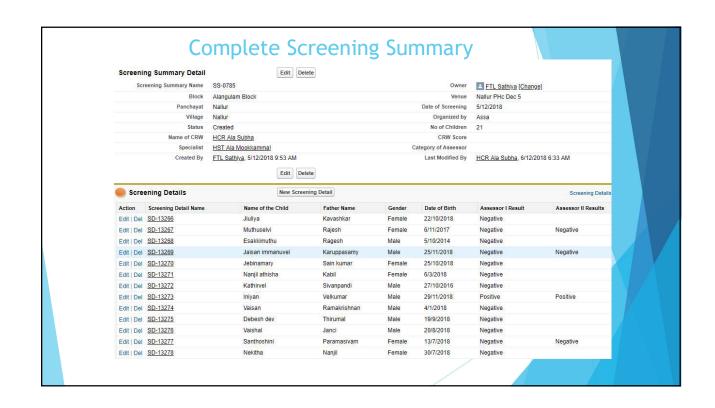

|                              | 2.Baseline                                                                                                    |
|------------------------------|----------------------------------------------------------------------------------------------------|
| Input                        | Based on identification of Early intervention children carried out by field team of VBRI, child is selected for the El project                                                                                                    |
| Process                      | Fill in Baseline Survey form in the application. Mandatory field for Validator to be selected                                                                                                    |
| Control                      |                                                                                                    |
| Role Performed by            | CRW (Community Rehabilitation Worker)                                                                                                    |
| Workflow                     | Email to selected Validator for review                                                                                                    |
| Output                       | System Creates a Service User record on saving of Baseline survey                                                                                                    |
| System Status                | New field: Status updated as "Service User Created"                                                                                                    |
|                              | 3. Service user                                                                                                    |
| Input                        | System created Service User record available for review Email received by Validator to review baseline                                                                                                    |
|                              |                                                                                                    |
| Process                      | Assigned Validator review Service user created through baseline and Approve/Reject with remarks. Approve/Reject button triggers next steps                                                                                                    |
| Process  Control             | 3 11 ,                                                                                                    |
| Control                      | with remarks. Approve/Reject button triggers next steps  Escalation mail to FTL if validation not done in 24 hours from date of Service user                                                                                                    |
|                              | with remarks. Approve/Reject button triggers next steps  Escalation mail to FTL if validation not done in 24 hours from date of Service user creation                                                                                                    |
| Control<br>Role Performed by | with remarks. Approve/Reject button triggers next steps  Escalation mail to FTL if validation not done in 24 hours from date of Service user creation  Office Assistant  If approved, mail goes to Field Team Lead for assigning specialists for assessments |

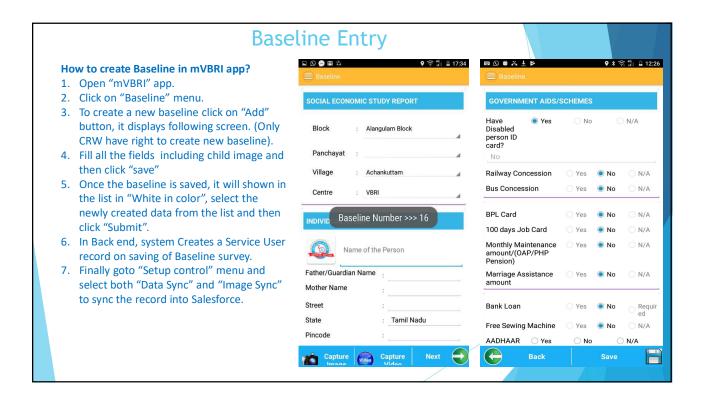

#### **Baseline Approval** How to approve a Baseline in Salesforce? M Weeklynes X 🙀 Lenoso Phis X | G how to give X | Q What is the X | 🛠 Handware x X | 🗣 Base Lines X | 🗣 Active Sales X | 🗣 Base Lines X | G presenter X | 🕂 1. Once the data get synced into "Salesforce" $\leftarrow$ $\rightarrow$ C $\stackrel{\text{\tiny B}}{}$ https://ap7.salesforce.com/00Q0000012Sn23 ## Apps | Adlas : Financial Ma. | DMSHive : Donatio... | Umbled Document | Websites | Adlas : Financial Ma. | @ School | @ Flesk Onjox 17.8.11 | @ W3.CSS Sideshow | BREAKING BARRIER. validator receives an email to approve the baseline. Open Activities (() | Activity History (() | Lead History (5+) | Campaign History (() | Notes & Attachments (() | Screening Details (() 2. Login into "Salesforce.com" with validator Base Line Detail credentials. Approve Profile Pictures 3. Click on "Baseline" menu. Centre VBRI Status Walting for Approval Approved Lead Owner HCR Kee - 2 vija/alakshmi (Charge) 4. Select "Assistant level baseline" option from the drop down list. It will listed out all the baseline records with status ▼ SOCIAL ECONOMIC STUDY REPORT Block Keelapavoor Block Penchayet Keelapavoor Town Panchayet Village Keelapavoor Lead Status Base Line Base Line No BPVL7 Service User M. Mathankumar "Waiting for Approval", select the child from the list. 5. Verify all data and if everything ok click on Name M. Mathaniuman "Approve" button or click on "Reject" Guardian Name Mahenthiran Mother name Chitra No. of siblings Date Of Birth 15/12/2014 Education Anganizadi 6. Once the validator approves the baseline Actual Age 4 year(s), 3 month(s), 13 day(s) the service user status get changed into "Approved" and the FTL will receive an Email to assign the General assessment.

| Input                             | Approval of Service user by Office Assistant  Mail from Office Assistant                                                                                                    |
|-----------------------------------|----------------------------------------------------------------------------------------------------|
| Process                           | FTL assign a General Assessment Specialist for the service user. General Assessment Specialist selected in service user screen                                                                                                    |
| Control                           | Escalation mail to Project Lead if no Specialist assigned for General Assessment in 24 hours from date of Service user approval                                                                                                    |
| Role Performed by                 | Field Team Lead (FTL)                                                                                                    |
| Workflow                          |                                                                                                    |
| Output                            | ATP activity created for Specialist to carry out General Assessment                                                                                                    |
| System Status                     | New field: Status updated as "Assigned for GA"                                                                                                    |
| In a set                          | 5. General Assessment                                                                                                    |
| Input                             | Assignment of GA specialist by FTL ATP activity created                                                                                                    |
| Input<br>Process                  | Assignment of GA specialist by FTL                                                                                                    |
| •                                 | Assignment of GA specialist by FTL ATP activity created                                                                                                    |
| Process                           | Assignment of GA specialist by FTL ATP activity created  Specialist carryout General assessment in system  Auto activate Treatment required checkbox in Service User. Escalation mail to FTL if General Assessment not done in 24 hours from date of                                                         |
| Process<br>Control                | Assignment of GA specialist by FTL ATP activity created  Specialist carryout General assessment in system  Auto activate Treatment required checkbox in Service User. Escalation mail to FTL if General Assessment not done in 24 hours from date of assignment of Specialist                                |
| Process Control Role Performed by | Assignment of GA specialist by FTL ATP activity created  Specialist carryout General assessment in system  Auto activate Treatment required checkbox in Service User. Escalation mail to FTL if General Assessment not done in 24 hours from date of assignment of Specialist  General Assessment Specialist |

#### How to assign GA in Salesforce?

- 1. Login into "Salesforce.com" with your credentials.
- Click on the link which you have received through mail it will taken you to the Service user record. Or search the service user record by giving his/her name in search box.
- 3. Once the service user record gets opened, click on "Create form" button.
- 4. Fill all mandatory fields and select "General assessment" in form type.
- 5. Select "Partner user" option in user combo box.
- 6. Select an specialist name using lookup option. Enter Start & End date.
- 7. Finally click on "Save" button.
- 8. Once the GA will assigned the service user status get changed into "GA Assigned" and an ATP created for the specialist.
- 9. Finally Specialist will receive an Email intimation to do the GA.

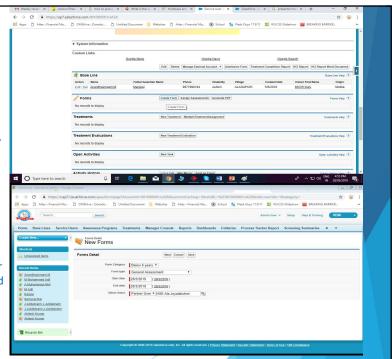

#### How to do GA in mVBRI?

- 1. Open "mVBRI" app.
- 2. Click on "Assessment ATP" menu.
- 3. Select start & end date and then click on "Show" button. Assessment ATP will list out with Service user name.
- Select the ATP and then click on "Create Activity" option. Once the activity is created, open the activity and click on "Check In" button.
- Now click on "Track Service user" button in the home screen and select the service user record from the list.
- 6. Once the service user record get opened, click on "View Assessment" button.
- 7. Click on "General Assessment" and then select "Edit" option.
- 8. Fill all data and click on "Update" button.
- Once the GA gets saved, click on "General Assessment" and then select "Submit" option. Now open the activity and click on "Check out" button
- 10. Finally goto "Setup control" menu and select both "Data Sync" and "Image Sync" to sync the record into Salesforce.

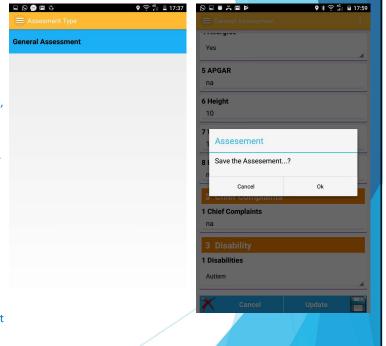

#### 6. Review General Assessment General Assessment carried out by Specialist in system Input FTL Approve General Assessment and check if there is a need to do further Special **Process** assessment by Therapists. If yes, process step 6. If no, process step 8. Control Escalation mail to Project Lead if GA not reviewed in 24 hours from GA assessment Role Performed by FTL Workflow Output System update status of Service user System Status New field: Status updated as "GA reviewed" 7. Assign Specialists for Special Assessment Input General assessment review by FTL Assign Specialist for assessments, viz, Occupational therapy, Speech & Hearing, **Process** Vision, Special Education, etc. in Assessment screen Control If person assigned for multiple special treatment is same person, one ATP activity created Role Performed by FTL Workflow Mail to assigned to Specialist / CRW in ATP to carryout Special treatment Output Multiple ATP activity Created for each Person assigned for Special treatment. System Status New field: Status updated as "Assigned Specialist for assessment"

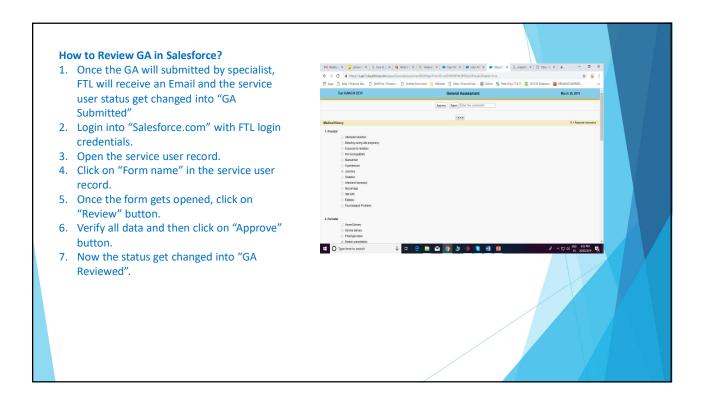

## How to assign special assessment in Salesforce?

- 1. Open the service user record.
- 2. Once the service user record gets opened, click on "Assign Assessments" button.
- 3. Select the category in the drop down list and then click on "Load" button.
- 4. Select the relevant forms.
- 5. Select "Partner user" option in user combo box.
- 6. Select an specialist name using lookup option. Enter Start & End date.
- 7. Finally click on "Create" button.
- 8. Once the special assessment will assigned the service user status get changed into "Assigned for Special Assessments" and an ATP created for the specialist.
- 9. Finally Specialists will also receive an Email intimation to do the Special assessment.

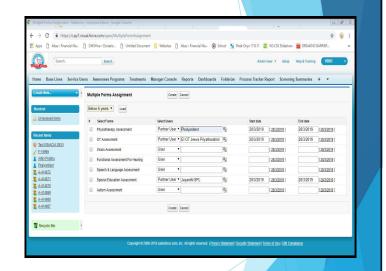

|                                            | 8. Special Assessment                                                                                                    |
|--------------------------------------------|----------------------------------------------------------------------------------------------------|
| Input                                      | Assignment of Special Assessment specialist by FTL                                                                                                    |
| Process                                    | ATP activity created  Specialist carryout Special assessments in system for Occupational Therapy,                                                                                                    |
| Frocess                                    | Special Education, Hearing & Speech and Vision, etc.                                                                                                    |
| Control                                    | Auto activate Treatment required check boxes in Service User.                                                                                                    |
|                                            | Escalation mail to FTL if Spl assessment not done in 24 hours from Specialist assignment                                                                                                    |
| Role Performed by                          | Occupational Therapist / Special Educators / Hearing & Speech Therapists / Vision Therapists                                                                                                    |
| Workflow                                   | ·                                                                                                    |
| Output                                     | System saves multiple Special assessments against service user                                                                                                    |
| System Status                              | Nov. field. Status undeted as "CA areated"                                                                                                    |
| System Status                              | New field: Status updated as "SA created"                                                                                                    |
| 9.                                         | Set Treatment General / Special                                                                                                    |
|                                            | ·                                                                                                    |
| 9.                                         | Set Treatment General / Special                                                                                                    |
| 9.                                         | Set Treatment General / Special Assessments created for General and Special                                                                                                    |
| 9. Input Process                           | Set Treatment General / Special  Assessments created for General and Special  Treatment required with Goals set General and Special assessments  Escalation mail to FTL if treatments are not set up within 24 hours of Assessment                                                                                                    |
| 9. Input Process Control                   | Set Treatment General / Special  Assessments created for General and Special  Treatment required with Goals set General and Special assessments  Escalation mail to FTL if treatments are not set up within 24 hours of Assessment creation  Physiotherapists / Occupational Therapists / Special Educators / Vision Specialist                              |
| 9. Input Process Control Role Performed by | Set Treatment General / Special  Assessments created for General and Special  Treatment required with Goals set General and Special assessments  Escalation mail to FTL if treatments are not set up within 24 hours of Assessment creation  Physiotherapists / Occupational Therapists / Special Educators / Vision Specialist / Voice & Hearing specialist |

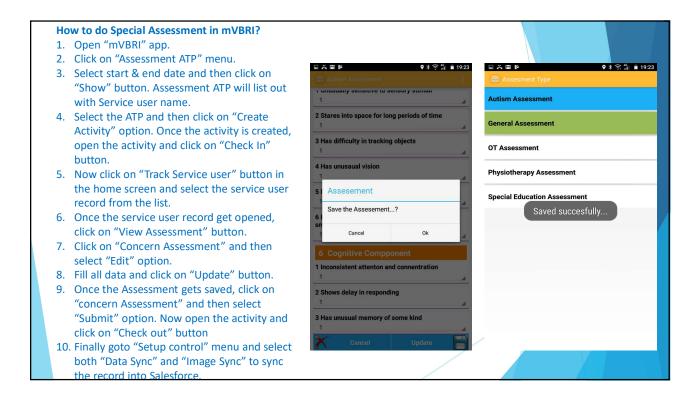

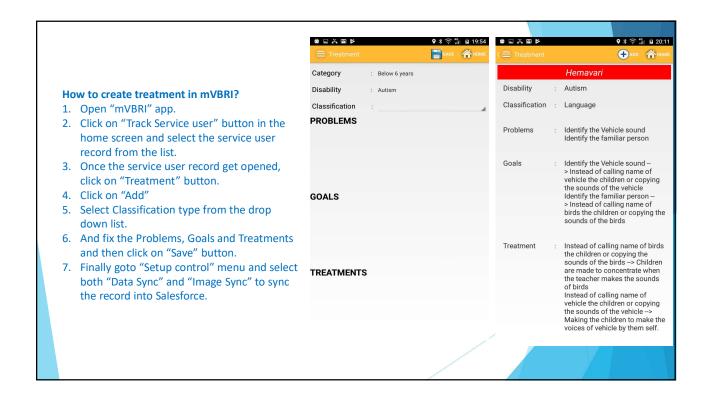

| Input                                            | Treatment Plan creation against Service user                                                                                                    |   |
|--------------------------------------------------|----------------------------------------------------------------------------------------------------|---|
| Process                                          | FTL set for each treatment start date, end date and time frequency of treatment                                                                                                    |   |
| Control                                          | System calculate Target Qty volume of activities for treatment based on Start date/end date/time frequency set.  Escalation mail to Project Lead if Treatment Plan not created by FTL within 24 hours of Treatment creation by Specialists    |   |
| Role Performed by                                | FTL                                                                                                    |   |
| Workflow                                         | Request mail to Project Lead for final approval of treatment set                                                                                                    |   |
| Output                                           | System stores treatment plan in system                                                                                                    | X |
| System Status                                    | New field: Status updated as "Confirm Treatment plan"                                                                                                    |   |
| 1                                                | 1 Final approval of Treatment                                                                                                    |   |
| Input                                            | 1. Final approval of Treatment Treatment plan set up by FTL                                                                                                    |   |
|                                                  |                                                                                                    |   |
| Input                                            | Treatment plan set up by FTL                                                                                                    |   |
| Input<br>Process                                 | Treatment plan set up by FTL Review and approve / reject treatments in systems                                                                                                    |   |
| Input<br>Process<br>Control                      | Treatment plan set up by FTL  Review and approve / reject treatments in systems  For unapproved treatment plan, mail goes to FTL to resubmit treatment plan                                                                                   |   |
| Input<br>Process<br>Control<br>Role Performed by | Treatment plan set up by FTL Review and approve / reject treatments in systems For unapproved treatment plan, mail goes to FTL to resubmit treatment plan Project Lead  For approved treatment plan, mail sent to FTL to assign resources for |   |

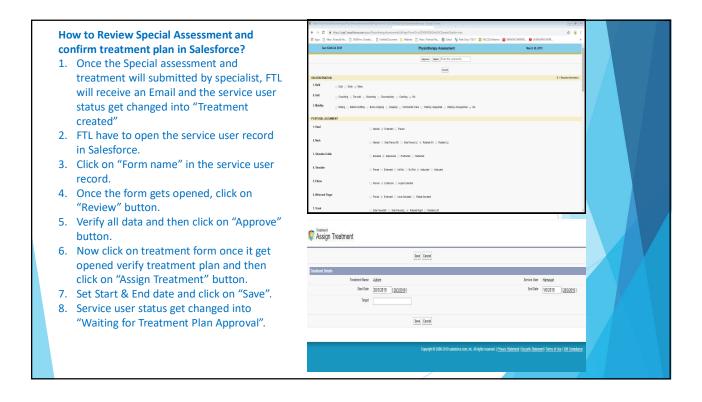

### How to approve treatment plan in Salesforce?

- Once the FTL confirm the treatment plan, Request mail send to Project Lead for final approval of treatment set
- 2. Project lead have to open the service user record in Salesforce.
- Verify all the data and then click on "Multiple Treatment Assignment" under treatments part.
- Once the treatment plan get opened and the plan is ok then click on "Approve" button with comments or click on "reject".
- Once the treatment plan get approved the Service user status get changed into "Treatment Plan Approved". And a mail sent to FTL to assign the therapist to do the treatment.

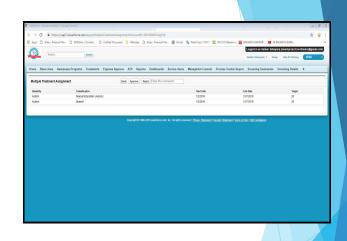

#### 12. Assign resources to treatment Input Approval of Treatment plan by Project Lead **Process** Assign CRW / Specialists to each Treatment plan in system Control Escalation mail to Project Lead if resources are not assigned to treatment within 24 hours of approval of treatment plan by Project Lead. Role Performed by Workflow Email to CRW / Specialists to carryout treatment as per ATP System create ATP activity for each resource assigned. Output If multiple treatments are to be performed by the same resource, one ATP activity created, otherwise multiple Activities created in ATP. New field: Status updated as "Treatment resource assigned" System Status 13. Actual treatment ATP created based on Treatment plan assignment Input Process CRW / each Specialists update actual activity performed in the system Control Escalation mail to FTL if an activity due is not performed on that date Role Performed by CRW / Specialists Workflow Mail to Project Lead for services dues for evaluation from 90 days based on Treatment approved date by Project Lead listing treatment plan / actual treatment activities. Output Actual Count o activities performed against a treatment stored in system on cumulative basis System Status New field: Status updated as "Actual treatment completed"

#### How to assign resources to the treatment in Salesforce?

- 1. Once the treatment plan get approved FTL have to open the service user record in Salesforce and assign therapist/CRW for the treatment by clicking on "Assign Treatment" button.
- 2. Select "Partner user" option in user combo box.
- 3. Select an specialist name using lookup
- 4. Finally click on "Save" button.
- 5. Once the treatment resource will assigned the service user status get changed into "Treatment Resource Assigned" and an ATP created for the specialist.
- 6. Finally Specialists will receives an Email intimation to do the treatment.

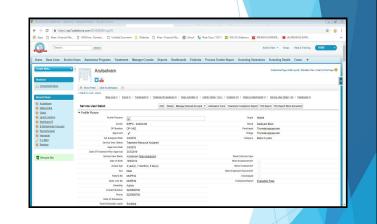

### How to do the treatment in mVBRI? 1. Open "mVBRI" app.

- 2. Click on "Treatment ATP" menu.
- 3. Select start & end date and then click on "Show" button. Treatment ATP will list out with Service user name.
- 4. Select the ATP and then click on "Create Activity" option. Once the activity is created, open the activity and click on "Check In" button.
- 5. Once the treatment gets completed, then click on "Check out" button in the activity and close it.
- 6. Finally goto "Setup control" menu and select both "Data Sync" and "Image Sync" to sync the record into Salesforce.
- 7. Once the activity count reaches the treatment target the service user status get changed into "Actual Treatment Completed"

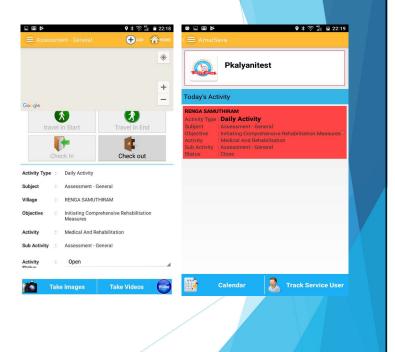

# 14. Assign Evaluation resource

| Input             | Mail from system for evaluation due for 90 days from date of approval of treatment plan |
|-------------------|-----------------------------------------------------------------------------------------|
| Process           | Assign Professional team as evaluators against each treatment                           |
| Control           |                                                                                         |
| Role Performed by | Project Lead                                                                            |
| Workflow          | Mail to Professional teams to carry out evaluation of a service user                    |
| Output            | ATP created for evaluation activity to be performed by Project specialists              |
| System Status     | New field: Status updated as "Evaluation resource assigned"                             |

### 15. Carryout evaluation

| Process  Evaluation for each treatment classification against a goal by Project specialists  Only after all evaluation against all treatment classification are complete, to change status to "evaluation complete". Otherwise to set status to "evaluation in progress".  Role Performed by  Professional Team (Physiotherapists / Occupational therapists / Special educators / Hearing & Speech therapists / Vision specialists  Workflow  Mail to Project Lead and FTL on completion of each evaluation  Output  System Create evaluation number, date of evaluation, goals achieved.  System Status  New field: Status updated as "evaluation complete" | Input             | Assignment of evaluation by Project Lead                             |
|----------------------------------------------------------------------------------------------------|-------------------|----------------------------------------------------------------------|
| change status to "evaluation complete". Otherwise to set status to "evaluation in progress".  Role Performed by Professional Team (Physiotherapists / Occupational therapists / Special educators / Hearing & Speech therapists / Vision specialists  Workflow Mail to Project Lead and FTL on completion of each evaluation Output System create evaluation number, date of evaluation, goals achieved.                                                                                                    | Process           |                                                                      |
| educators / Hearing & Speech therapists / Vision specialists  Workflow Mail to Project Lead and FTL on completion of each evaluation  Output System create evaluation number, date of evaluation, goals achieved.                                                                                                    | Control           | change status to "evaluation complete". Otherwise to set status to   |
| Output System create evaluation number, date of evaluation, goals achieved.                                                                                                    | Role Performed by |                                                                      |
| · · · · · · · · · · · · · · · · · · ·                                                                                                    | Workflow          | Mail to Project Lead and FTL on completion of each evaluation        |
| System Status New field: Status updated as "evaluation complete"                                                                                                    | Output            | System create evaluation number, date of evaluation, goals achieved. |
|                                                                                                    | System Status     | New field: Status updated as "evaluation complete"                   |

## How to assign resources to Evaluation in Salesforce?

- 1. Once the treatment get completed Project lead receive an Email to assign the resource for Evaluation.
- 2. Login into "Salesforce.com" with Project lead credentials.
- 3. Click on "Treatment Evaluation Assignment" menu.
- 4. Select "Block" and "Classification from the drop down list.
- 5. List of data will appear related to above selection.
- Select the service user from the list and assign the therapist and select start & End date
- 7. And then click on "Create TE & Assign ATP" button.
- 8. Finally Specialists will receives an Email intimation to do the evaluation, and service user status get changed into "Under Evaluation"

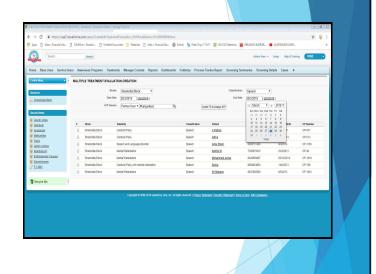

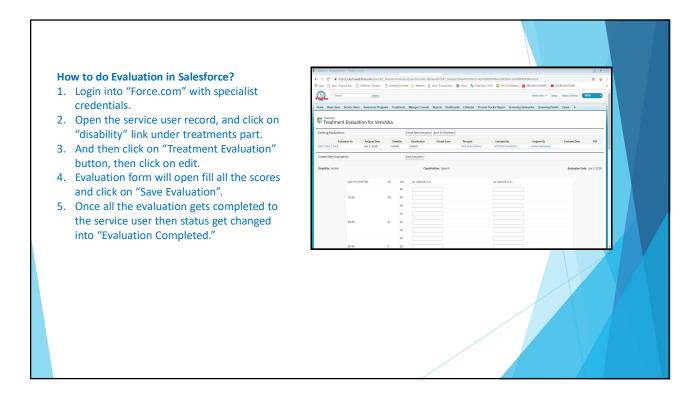

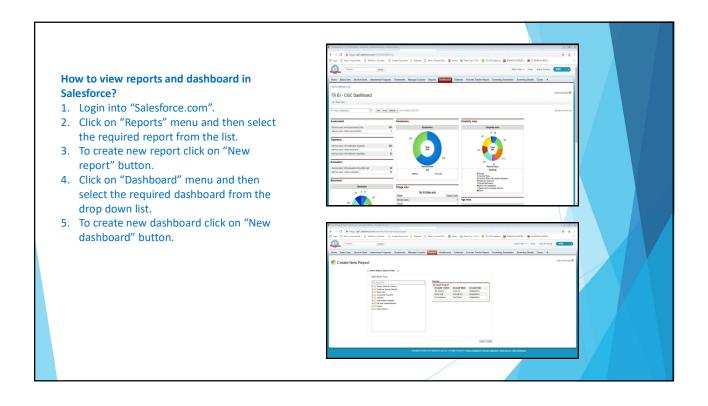

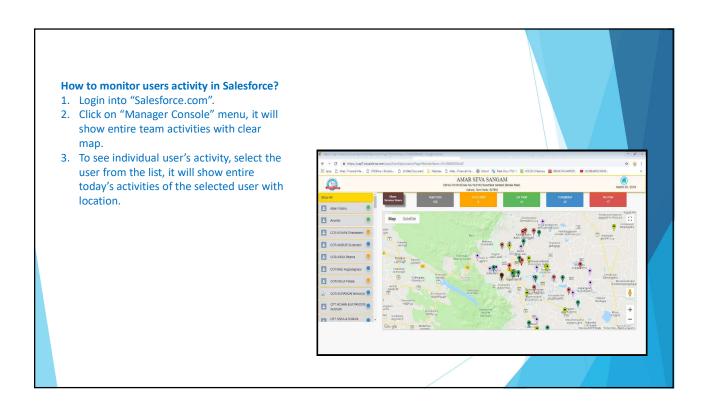

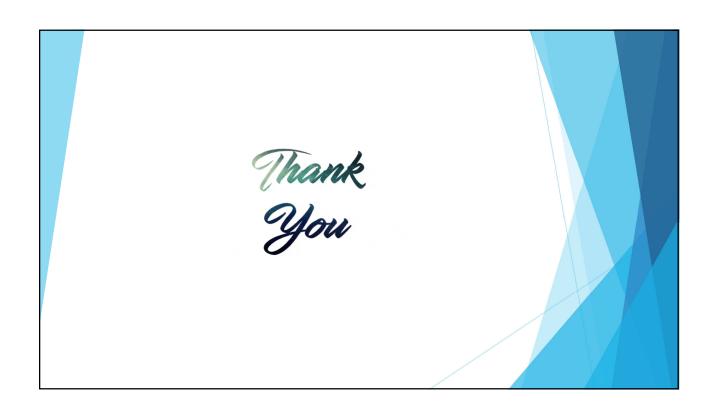